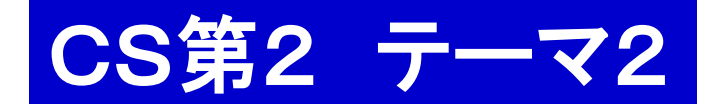

これからの予定

1. レポート課題2の説明 2. グループごとに課題に挑戦

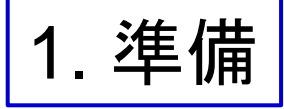

- 0. グループごとに分かれる 1. ログインする.
- 2. Terminal を動かす(TSUBAME と直接対話する窓口).
	- 2.1. mkdir cs2kadai2 ← レポート課題2用の部屋を作る

演習ガイド

- 2.2. cd cs2kadai2 ←レポート課題 2用の部屋へ行く.
- 2.3. 必要なファイルを共通のお部屋から cs2kadai2 へコピーする.

共通ファイルの置き場所: Desktop/shared/CS/cs5a/data1

2. レポート課題2:導入

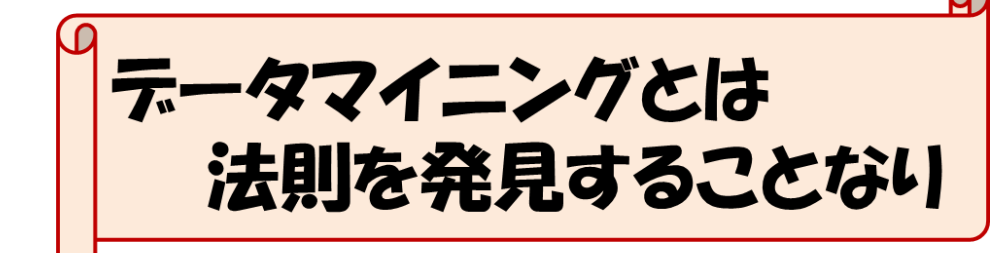

## 毒キノコの法則を発見せよ

キノコの特徴(属性 attribute)から,与えられた キノコが毒キノコか否かを判定するルール(判別 規則 binary decision rule)を見つけよう

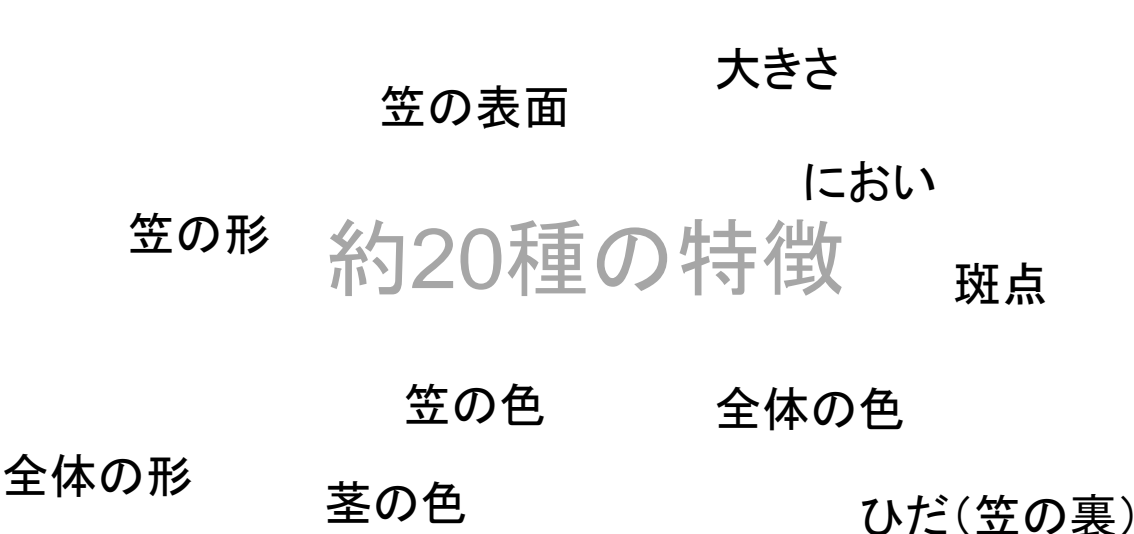

2. レポート課題2:導入

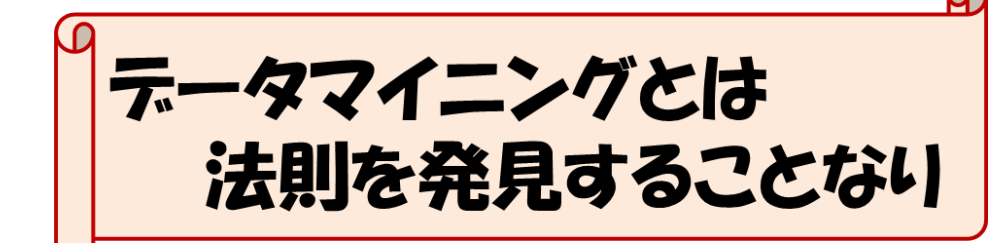

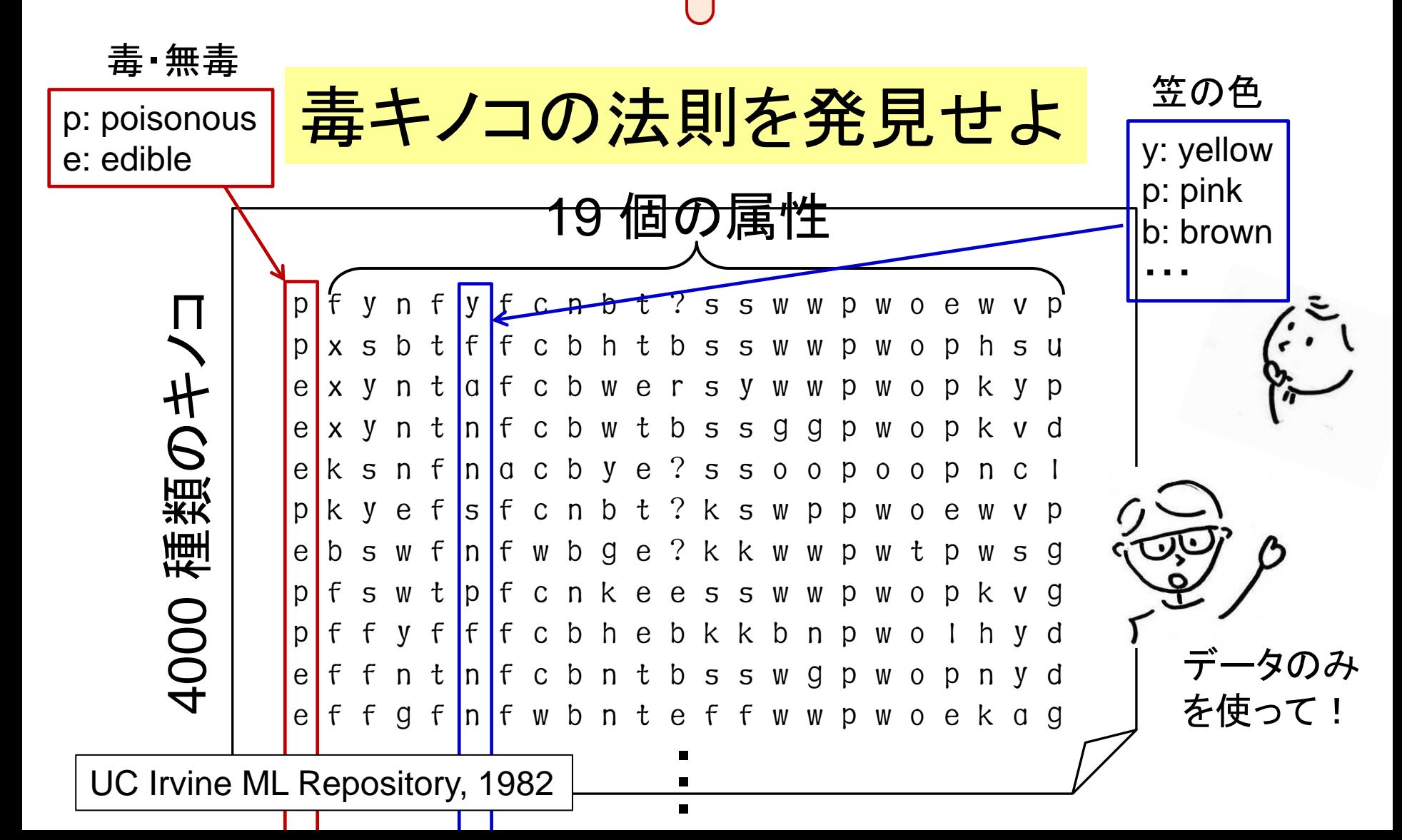

2. レポート課題2:導入

テータマイニングとは 法則を発見することなり

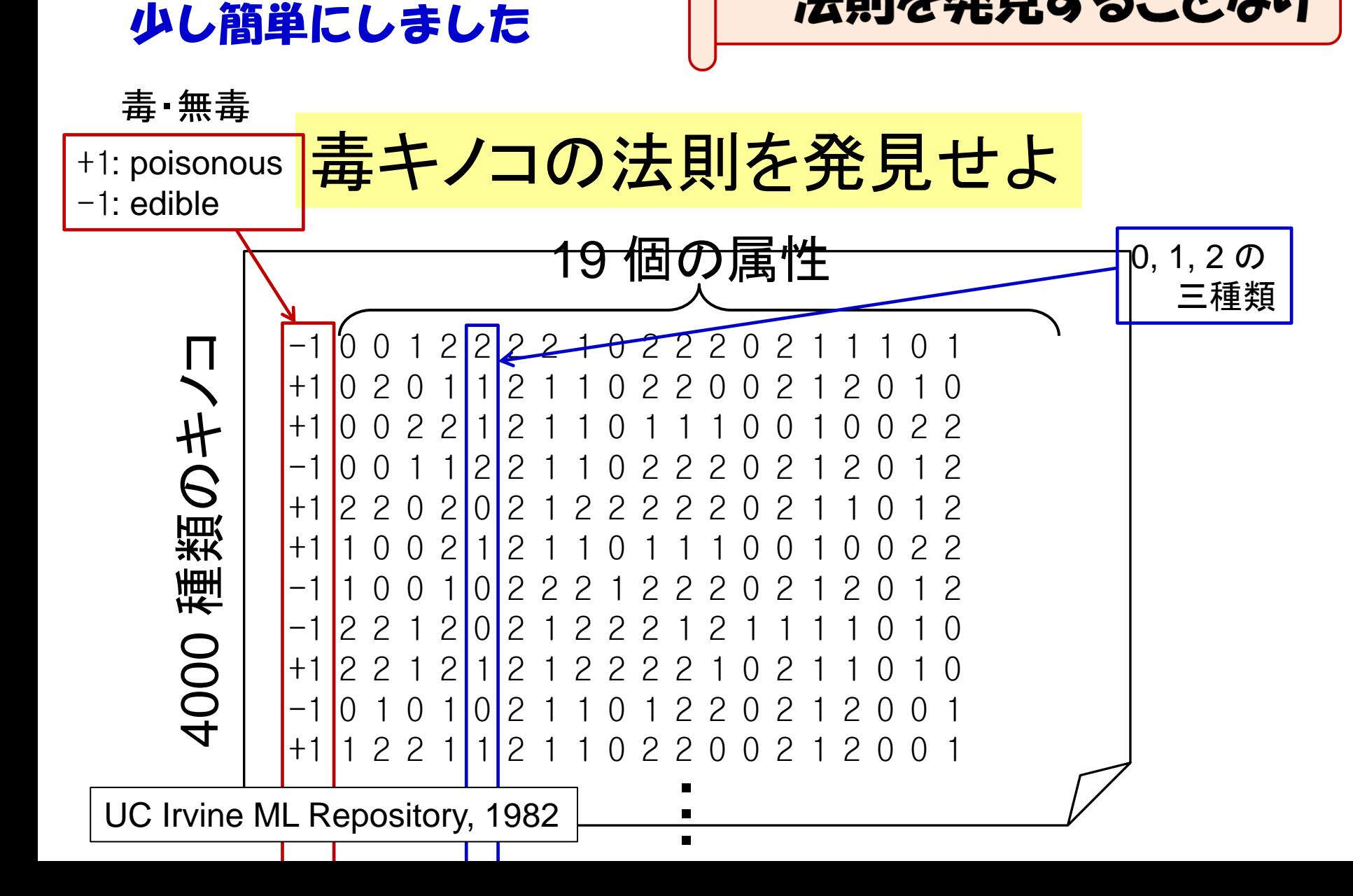

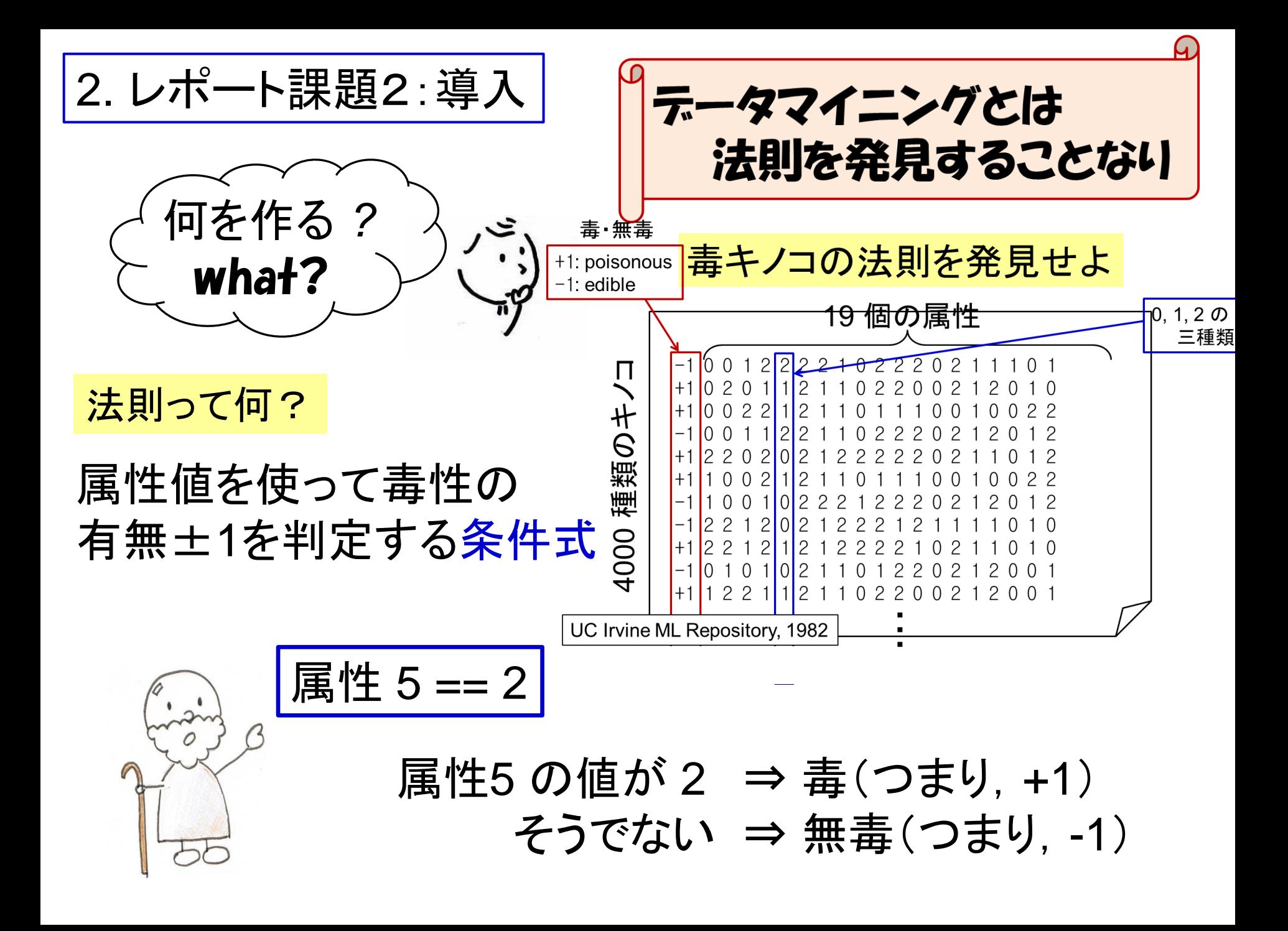

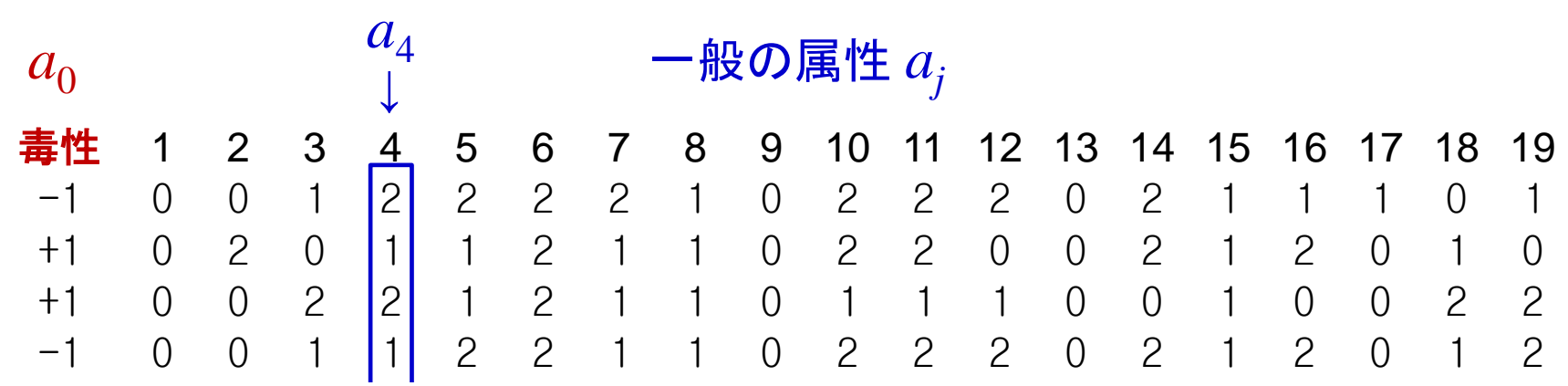

—<br>≠ 注)簡単のため毒性を0番目の属性  $a_0$ とする.

一般に条件式とは

*a<sup>j</sup>* == *k a<sup>j</sup>* もしくは != *k* を AND, OR, NOT でつなげた論理式

・・・

宿題

結局欲しいのは このように 使える条件式

if 条件式(が成立) *a*<sup>0</sup> は +1 と判定 else *a*<sup>0</sup> は -1 と判定

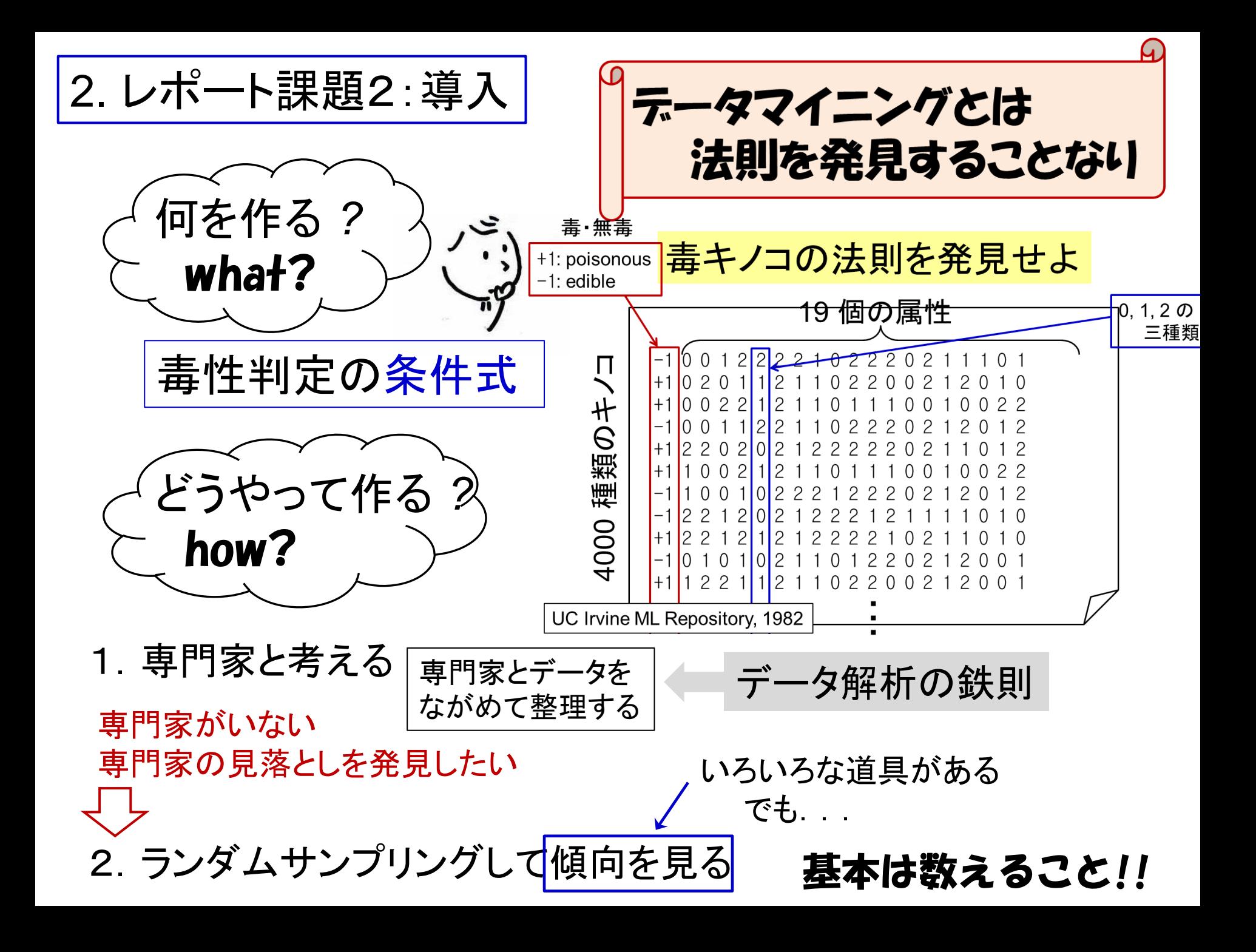

|2. レポート課題2:導入 |

頻度を調べる

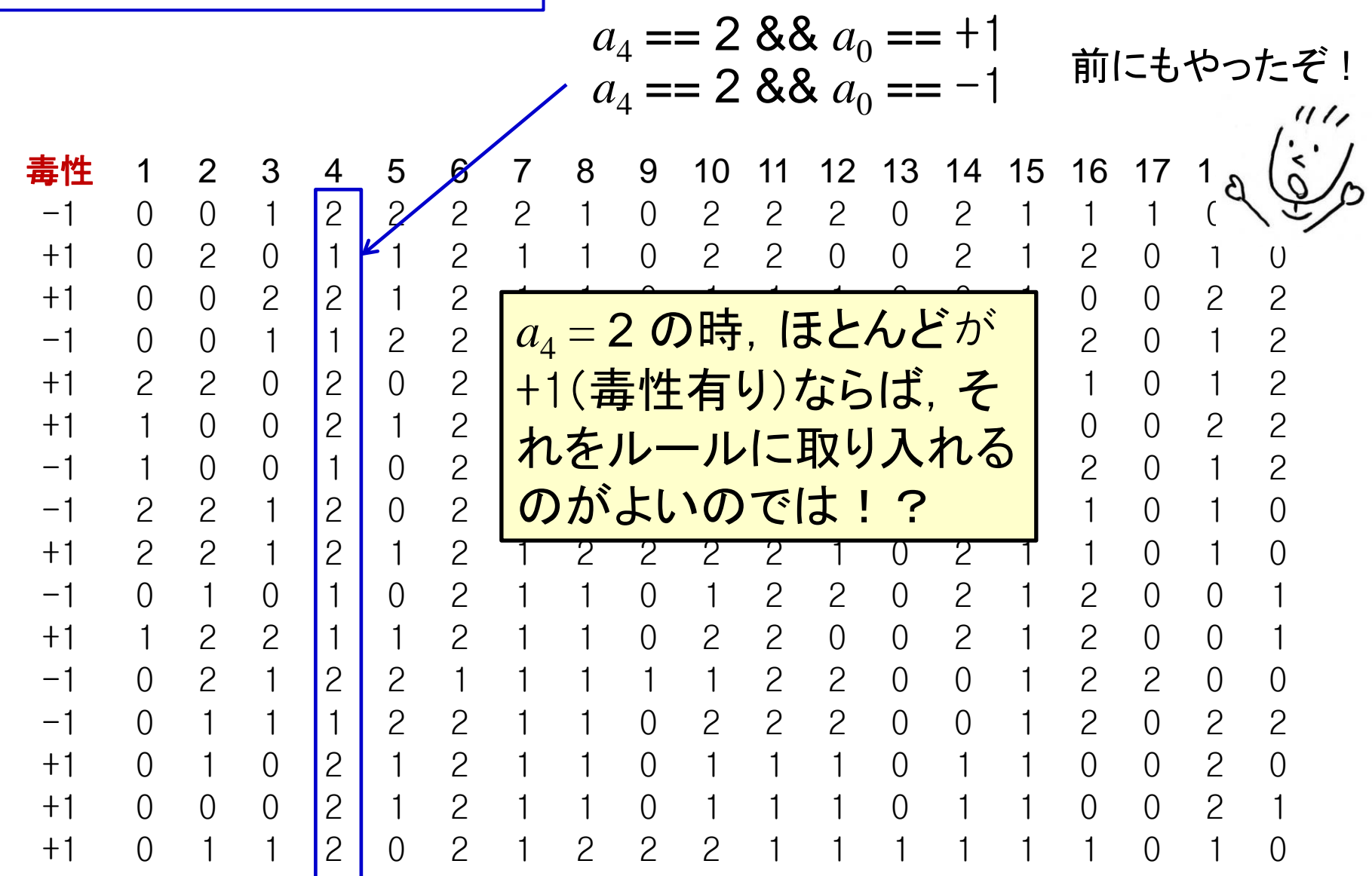

П ・・・

3. レポート課題2

やるべきこと

1. 毒キノコを判定する条件式を求める

- ランダムにサンプルレたサンプルデータを解析

⇒ 条件式を導き出す

合わせ

て 5 点

- その条件式の精度をテストデータで確認する

提出物と採点基準(満点 15)

1. 条件式 ※グループ共通でよい

- 2. その条件式の精度 ※これもグループ共通でよい「
- 3. その条件式を導いた方法についての説明 (10) ※もちろんグループの構成員が同じ方法を使って 求めるのは当然. でも, 説明は自分の言葉で書くこと

以下はオプショナル(加点 ≦ 5) 4. 自分なりの解析 ⇒ 自分なりの条件式 3. レポート課題2:アドバイス | プラクはいろいろな

(1) ランダムサンプルの作り方

- ・ 元データは偏っている場合もある
- ・ 条件式作成用のデータはランダムに選ぶべき
- ・ 残りはテスト用に取っておこう

1つの有効な方法 (1つのデータが1行になっている場合)

- 1. データの各行の先頭に (0,1) 区間の乱数を付ける ruby addrnd.rb < data4000org.txt > tmp.txt
- 2. tmp.txt をエクセルで見て先頭の行でソート
	- ・ エクセルでセミコロン ; 区切りで開く
	- ・ 最初の行(A 欄)でソートし,最初の行を削除
	- ・ テキスト(タブ区切り)で保存(data4000.txt などの名前で)
- 3. 最初の *n* 行をランダムサンプルとして取り出す

head -500 < data4000.txt > data500.txt ← 行数は適宜

4. 最後の行に 0 を付けておく ← 今回は行数がわからないので echo 0 >> data500.txt 最後の行の印が必要

3. レポート課題2:アドバイス

## (2) データ解析のためのツール

- ・ 要するに数勘定の道具
- ・ このくらいは,エクセル上でも可能
- ・ もちろん,本職はもっと高級な道具を使い ます.でも,この程度でも結構できる
- 1. 条件式の精度テスト用プログラム プログラム名: test.rb 使い方:・ hantei = の右辺に条件式を書く ・ ruby test.rb < data500.txt ↑ファイルの最後に 0 のみの行が必要

※データの行数が不定なので

2. 属性 *a<sup>j</sup>* == *k* と毒性との関係を調べるプログラム

プログラム名: count.rb 使い方:・ 調べたい属性と属性値でプログラムを修正 ・ ruby count.rb < data500.txt

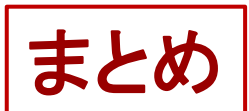

まとめ Terminal 上のコマンド

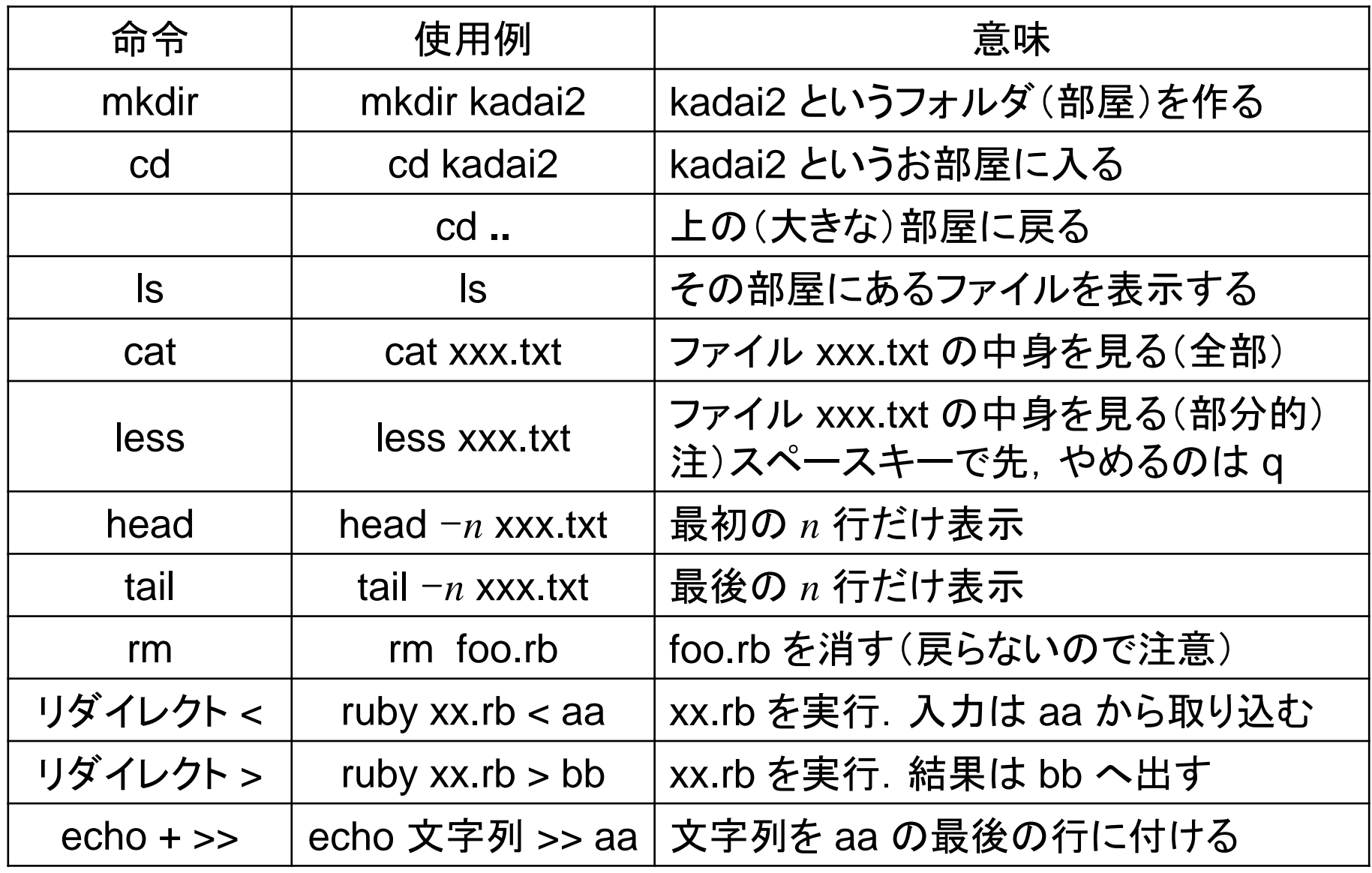